## d link router dir 615 user manual

×

Download d link router dir 615 user manual

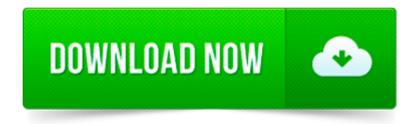

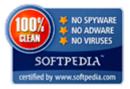

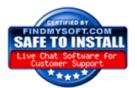

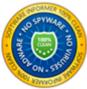

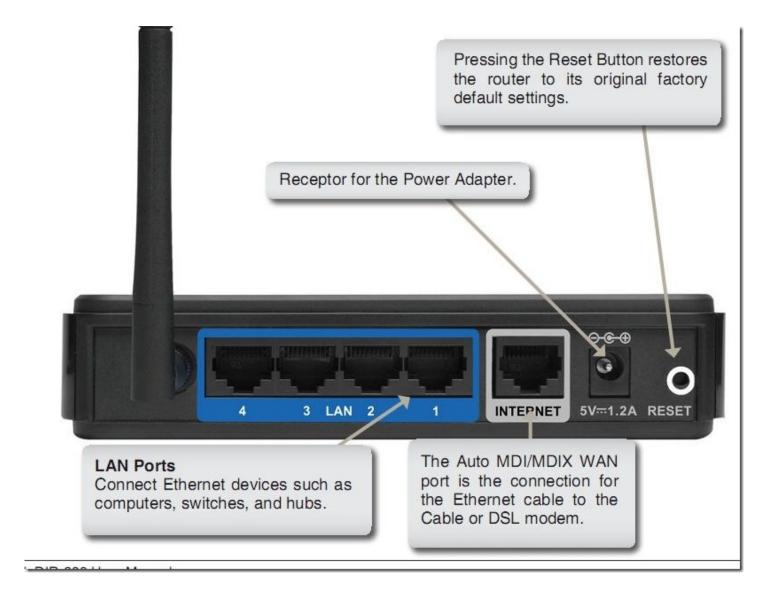

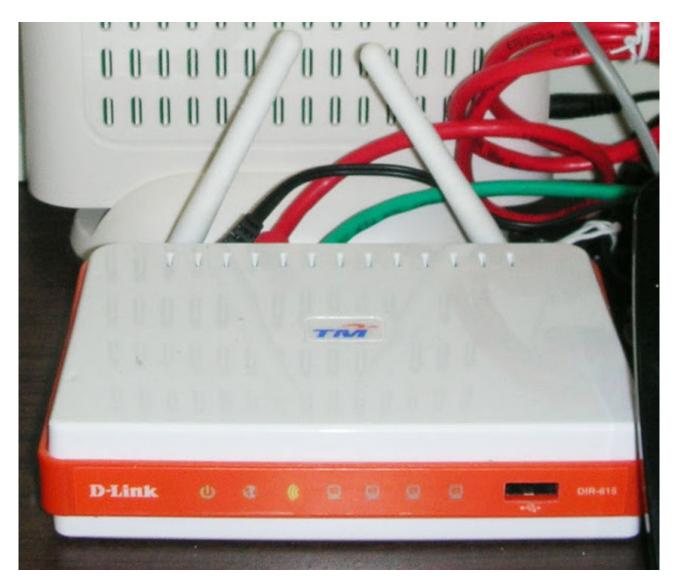

Model | Brand D-Link Model DIR-615 Details | Standards IEEE 802.3/3u, IEEE 802.11b/g/n Security Wi-Fi Protected Access (WPA, WPA2) WPA/WPA2 WPA2 WAN Ports 1 x 10/100M

Here is the D-Link dir 615 manual user, that would guide you for exploring the functions and features of your DIR 615 router, see below. Feel free to download the dir.

D-link DIR-890L IEEE 802.11ac Ethernet Wireless Router DIR-890L/R Routers & Gateways - Wireless Product Information Technical Details Collapse all Summary : Screen.

Steven 10 November , 2012 at 6:31 pm. Mr.Kheirul I understood that if I change my unifi router which is linked to my CCTV. Then I am not able to access the CCTV with.

You might have to change the magic number at the end of the OpenWRT firmware to the one used by the stock DIR-615 firmware to get it to upload.

The D-Link Wireless N Router DIR-615 eliminates any excuse you might have to not move to Wireless-N (300Mbps speed cap). With a price of about \$40, the.

D-Link DIR-615 User Manual Table of Contents Product Overview..4 Package Contents.

DIR-615 | Wireless N 300 Router. Our website uses cookies. By using the site you agree to our Cookie Policy.

If you have same question as "how to change the ip address of dlink dir 615 wireless n router "you already come to the right place. Today we are going to inform.

| HowTo:Install&secure wireless connection using | g D-link DIR-615 router in ubuntu Hardy |
|------------------------------------------------|-----------------------------------------|
|                                                |                                         |
|                                                |                                         |
|                                                |                                         |
|                                                |                                         |
|                                                |                                         |
|                                                |                                         |
|                                                |                                         |
|                                                |                                         |
|                                                |                                         |
|                                                |                                         |
|                                                |                                         |
|                                                |                                         |
|                                                |                                         |
|                                                |                                         |
|                                                |                                         |
|                                                |                                         |
|                                                |                                         |
|                                                |                                         |
|                                                |                                         |
|                                                |                                         |